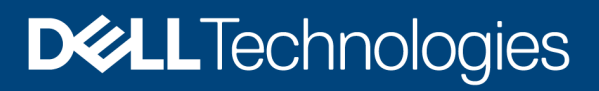

# Installation of Dell EMC Repository Manager on Linux Operating System

#### **Abstract**

This whitepaper provides a step-by-step procedure to install Dell EMC Repository Manager in Linux operating system using the Graphical User Interface (GUI) or through the command prompt.

March 2021

### <span id="page-1-0"></span>**Revisions**

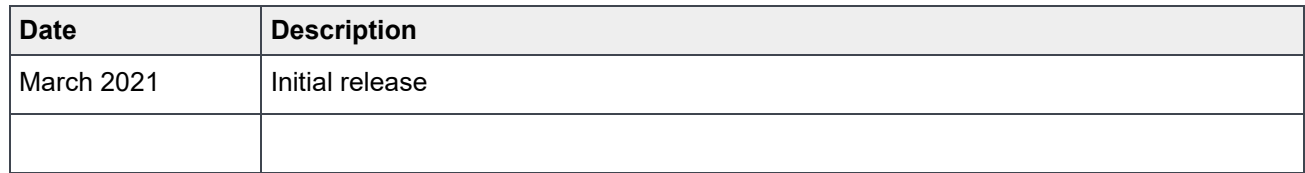

#### <span id="page-1-1"></span>Acknowledgements

Author: Senthil N, Sandhya Muthuluri, Ray Hebert, Shruthi Ravoor

The information in this publication is provided "as is." Dell Inc. makes no representations or warranties of any kind with respect to the information in this publication, and specifically disclaims implied warranties of merchantability or fitness for a particular purpose.

Use, copying, and distribution of any software described in this publication requires an applicable software license.

Copyright © 2021 Dell Inc. or its subsidiaries. All Rights Reserved. Dell Technologies, Dell, EMC, Dell EMC and other trademarks are trademarks of Dell Inc. or its subsidiaries. Other trademarks may be trademarks of their respective owners. [3/12/2021]

# <span id="page-2-0"></span>**Table of contents**

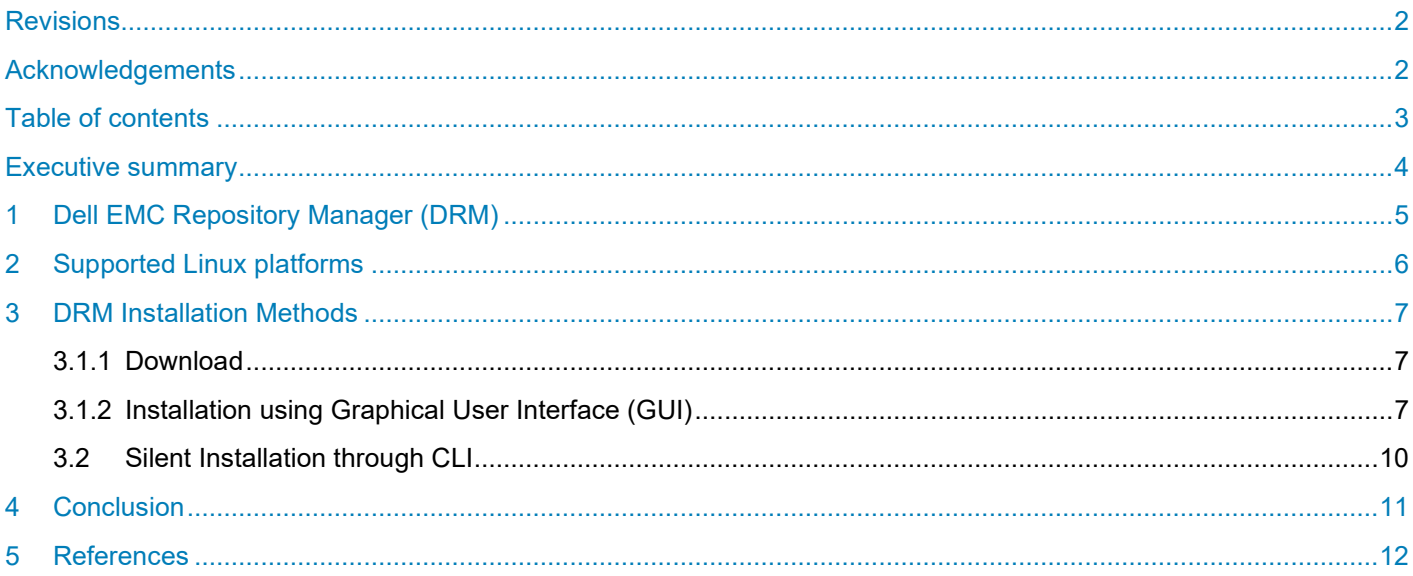

# <span id="page-3-0"></span>Executive summary

This whitepaper addresses the best practices of installing Dell EMC Repository Manager in Linux operating system through the Graphical User Interface (GUI) and Command Line Interface (CLI).

# <span id="page-4-0"></span>1 Dell EMC Repository Manager (DRM)

Dell EMC Repository Manager (DRM) is an application within Dell OpenManage portfolio that allows IT Administrators to easily manage system updates. The following methods of Linux installation will narrow down the installation paths and provide brief knowledge to successfully install and operate the application.

# <span id="page-5-0"></span>2 Supported Linux platforms

The following Linux platforms are supported for installing DRM:

- RHEL
- SLES
- Ubuntu

For the specific versions of Linux operating systems, see the latest Dell Repository Manager Installation Guide on [link.](https://www.dell.com/support/kbdoc/en-in/000177083/support-for-dell-emc-repository-manager-drm)

### <span id="page-6-0"></span>3 DRM Installation Methods

You can install DRM using the following two methods, following the steps on the GUI or through silent installation through command prompt using the linux command.

#### <span id="page-6-1"></span>3.1.1 Download

- 1. Download the latest .bin file from the support site [link](https://www.dell.com/support/kbdoc/en-in/000177083/support-for-dell-emc-repository-manager-drm) to local path.
- 2. The Quick Installation Guide lists the supported operating systems.

#### <span id="page-6-2"></span>3.1.2 Installation using Graphical User Interface (GUI) **Prerequisites**:

- Ensure that you have root privileges.
- Ensure that you add the libssl-dev library.
- 1. Open command prompt and go to the location where you have saved the installer file and provide executable privilege to the file.
- 2. Type the following command to launch the GUI: **./<Installer file.bin>**

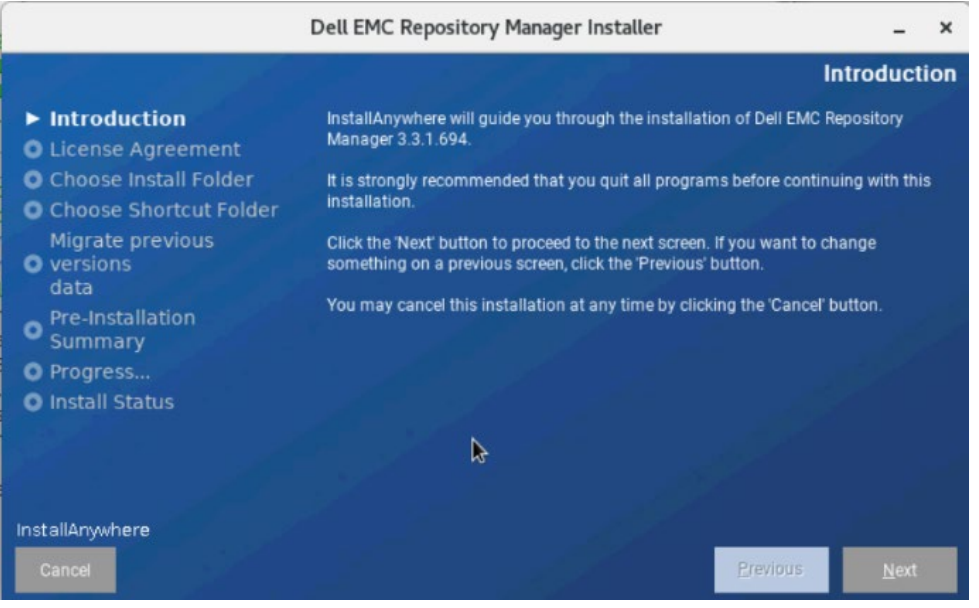

Figure 1 Introduction page on DRM instalation wizard

- 3. Read the introductions and click **Next**.
- 4. Read and accept the **License Agreement** and click **Next** to continue the installation.

**Note**: Ignore the Graphical Tool Kit (GTK) related warnings displayed on the screen.

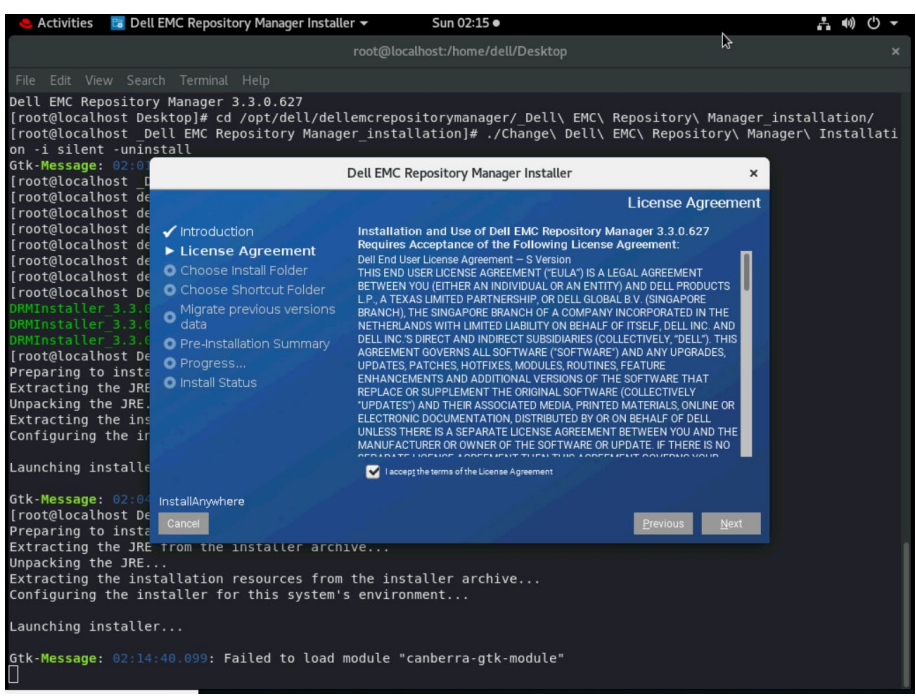

Figure 2 License agreement screen from installation wizard

- 5. The **Choose Install Folder** screen is skipped in Linux operating system, because DRM is installed in the default location: **/opt/dell/dellemcrepositorymanager**.
- 6. Use the **Choose Shortcut Folder** screen to create a customize short cut link to any folder.

**Note**: Ensure that you use the default location provided in the installer.

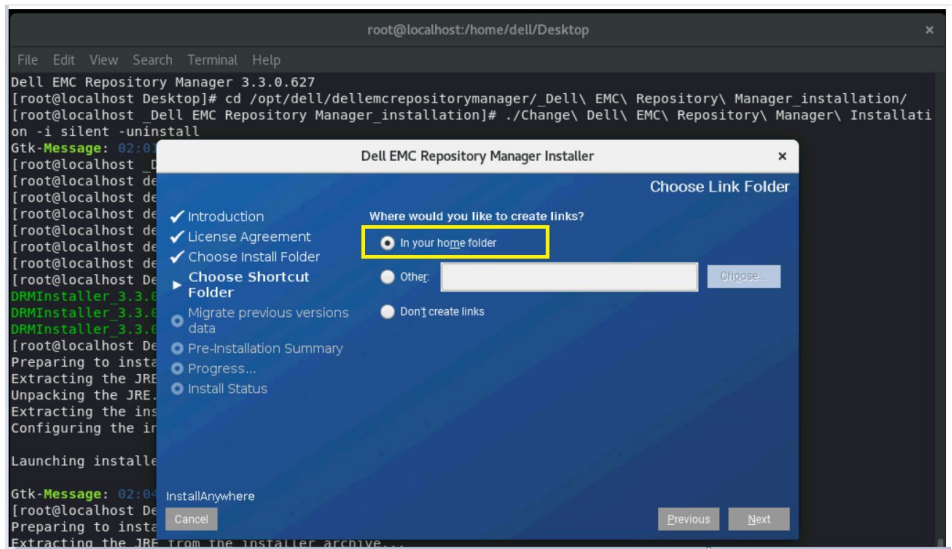

Choose Shortcut Folder screen from installation wizard Figure 3

- 7. If you are using DRM 3.x version, the database is automatically migrated to the current version.
- 8. Review the installation folder and link folder and click **Install**. Installation status is displayed through a progress bar.

9. After completing the installation, click **Done** to initialize the **DRM Service**.

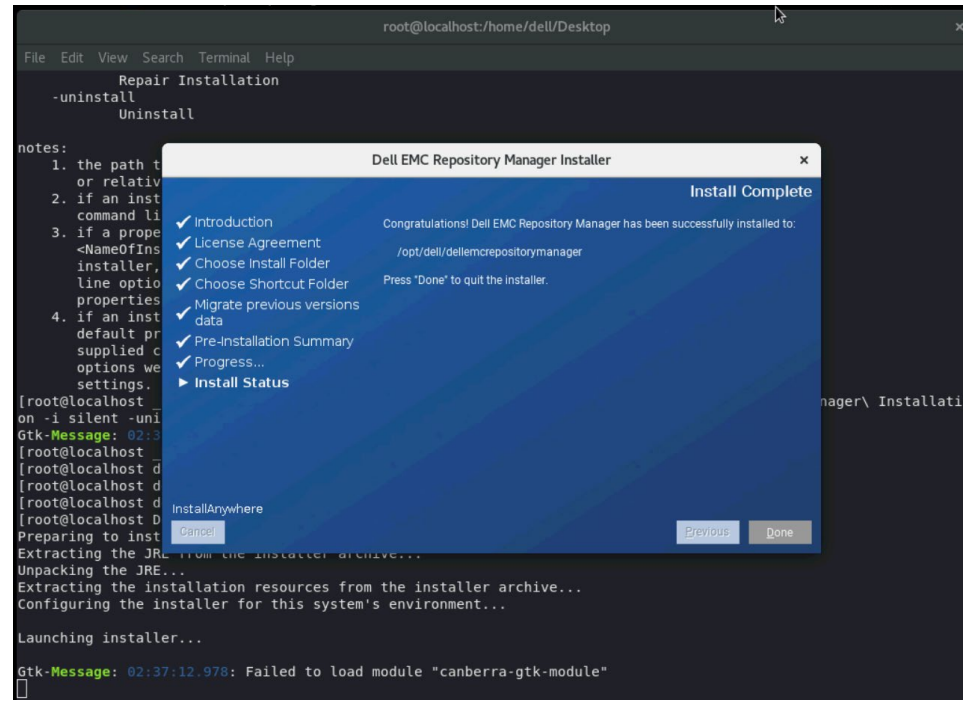

Figure 4 Install Status screen from installation wizard

- 10. The service installation success message is displayed.
- 11. Click **Ok** to close the window.
- 12. To launch DRM, type the **drm** command in command prompt and hit the enter key, or double-click the shortcut created in home folder.

**Note**: Shortcut for DRM is created only for the current user. In case of a multi-user system, launch DRM using DRM command from the terminal.

**Post Installation**: DRM installer creates a secure non-accessible account, **drmuser** to handle the DRM service.

**Note**: Ensure that you do not delete the **drmuser** account.

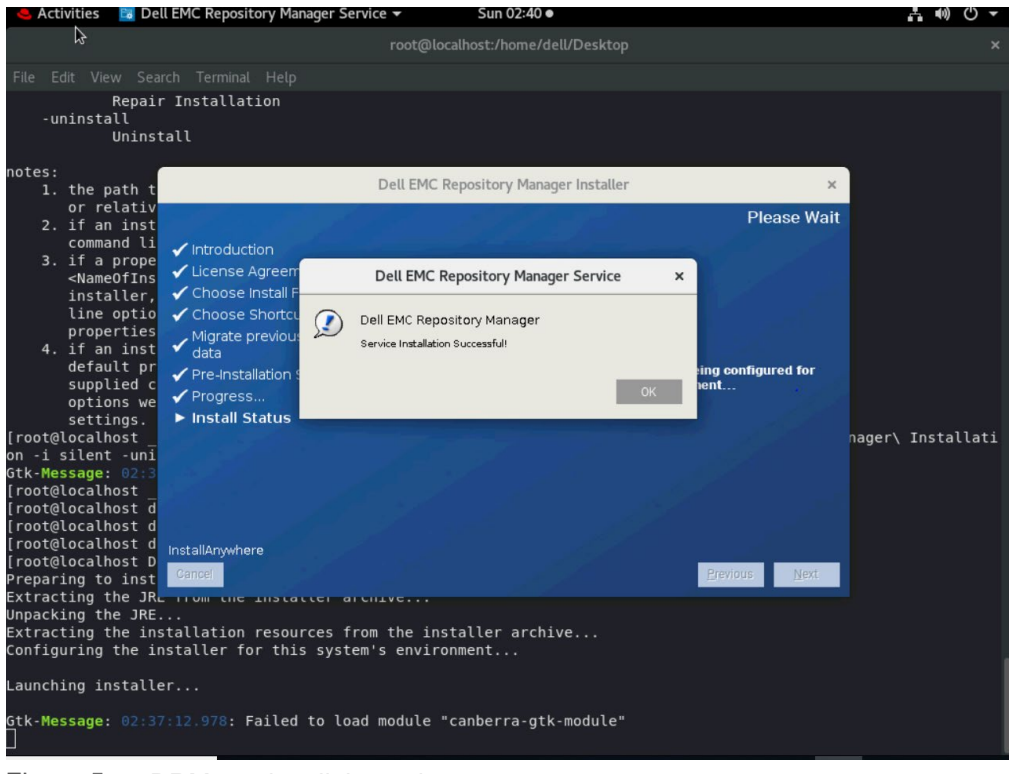

Figure 5 DRM service dialouge box

# <span id="page-9-0"></span>3.2 Silent Installation through CLI

Prerequisites:

- Ensure that you have root privileges.
- Ensure that you add the libssl-dev library.
- 1. Open CLI and navigate to the location where the installer bin file is saved and provide the executable privilege to the file.
- 2. Type the following command: **./<Installer file.bin> -i silent**
- 3. On successful installation, the command exits automatically. To launch DRM, type the **drm** command in command prompt and hit the enter key.

**Post Installation**: DRM installer creates a secure non-accessible account, **drmuser** to handle the DRM service.

**Note**: Ensure that you do not delete the **drmuser** account.

### <span id="page-10-0"></span>4 Conclusion

All the methods of installing DRM in the Linux operating system are explained in this whitepaper.

### <span id="page-11-0"></span>5 References

- [Support for Dell EMC Repository Manager \(DRM\)](https://www.dell.com/support/kbdoc/en-us/000177083/support-for-dell-emc-repository-manager-drm)
- [Dell EMC Repository Manager](https://www.dell.com/support/home/product-support/product/repository-manager/docs)
- [Dell EMC Repository Manager Version 3.3.1 Quick Start Guide](https://www.dell.com/support/manuals/en-us/repository-manager/drm-v3.3.1-qig/installing-drm-on-linux-operating-systems?guid=guid-4bf71925-296f-46f4-94ce-6f996218bac5&lang=en-us)